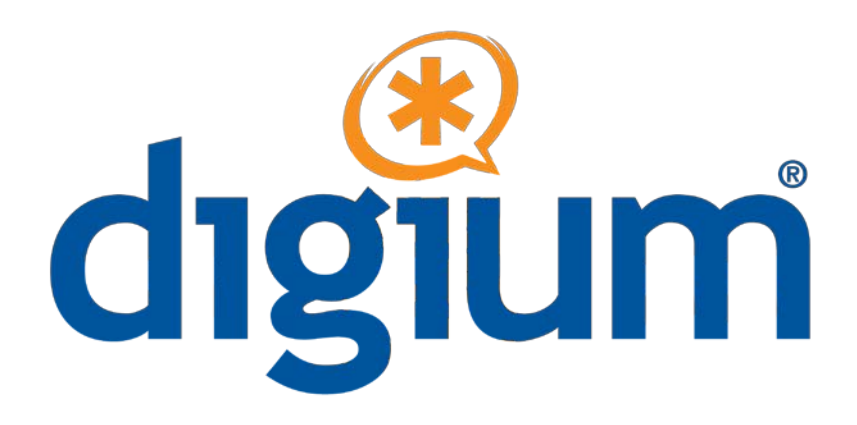

# **Asterisk Desktop Assistant (ADA) \*Beta\* Administrator's Guide**

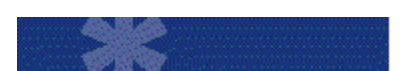

**January 2009**

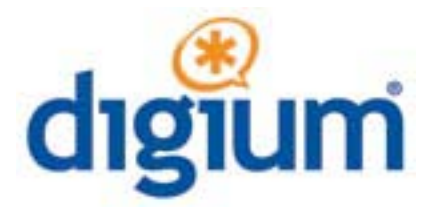

Digium, Inc. 445 Jan Davis Drive Huntsville, AL 35806 Main Number: 256.428.6000 Tech Support: 1.256.428.6161 U.S. Toll Free: 1.877.344.4861 Sales: 256.428.6262 [.asterisk.org](http://www.asterisk.org/) [.digium.com](http://aadk.digium.com/)

Digium®, Inc. 2009 All rights reserved.

No part of this publication may be copied, distributed, transmitted, transcribed, stored in a retrieval system, or translated into any human or computer language without the prior written permission of Digium, Inc.

Digium, Inc. has made every effort to ensure that the instructions contained in this document are adequate and error free. The manufacturer will, if necessary, explain issues which may not be covered by this documentation. The manufacturer's liability for any errors in the documents is limited to the correction of errors and the aforementioned advisory services. This document has been prepared for use by professional and properly trained personnel, and the customer assumes full responsibility when using it.

Adobe and Acrobat are registered trademarks, and Acrobat Reader is a trademark of Adobe Systems Incorporated.

Asterisk and Digium are registered trademarks and Asterisk Business Edition and AsteriskNOW are trademarks of Digium, Inc.

Any other trademarks mentioned in the document are the property of their respective owners.

# **Table of Contents**

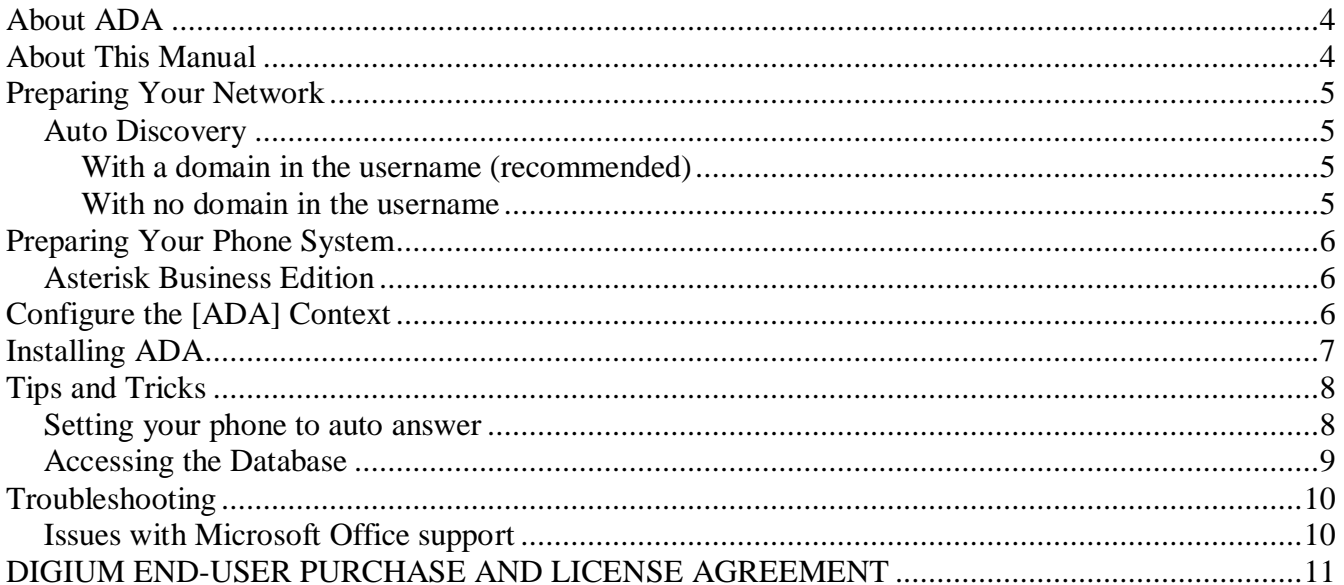

# <span id="page-3-0"></span>**About ADA**

ADA is software that is designed to make dialing and handling phone calls much simpler and faster. This is accomplished by integrating with the software on your computer and making phone numbers easy to dial with a single click. A browser plug-in will automatically find and hyperlink phone numbers. All you have to do is click and your call will be dialed.

ADA works by sending the phone number you wish to dial to your PBX and initiating a call back to your phone. Once your phone rings you pick it up and it will be connected to the number you dialed. For Outlook users, the call pop-ups are tightly integrated with your contacts and will show their picture (if available) and display name. ADA integrates with Outlook, Excel, PowerPoint, Firefox, Thunderbird or any TAPI (Telephony Application Programming Interface) enabled software such as ACT!, Goldmine, etc. The browser plug-in automatically detects phone numbers contained within the application pages and the user can dial a call with just a mouse click.

## <span id="page-3-1"></span>**About This Manual**

This document assumes a basic understanding of Asterisk, networking terms, and DNS experience. For more information about Asterisk we suggest reading the O'Reilly book "The Future of Telephony". It is available free online at [.asteriskdocs.org.](http://www.asteriskdocs.org/)

## **Notes about ADA Beta**

The copy of ADA currently available is a beta release. Traditional Digium telephone support is not available. However, we want to know your feedback as well as any issues or difficulties you may be experiencing while using ADA. Please visit [://forums.digium.com](http://forums.digium.com/) and read and post to the ADA topics.

# <span id="page-4-0"></span>**Preparing Your Network**

Most deployment settings for ADA can be configured very easily from the server side. To do this it is important to understand how ADA attempts to connect to your phone system.

### <span id="page-4-1"></span>**Auto Discovery**

ADA supports SRV lookups to facilitate easier management and administration. SRV records can be added to the DNS settings for a domain.

User logins can be as simple as "brandon" or as complex as "brandon@pbx.digium.com:5038" where 5038 specifies the port and pbx.digium.com is the host name to connect to.

The following will illustrate the process that ADA uses to determine which server to connect to:

#### <span id="page-4-2"></span>**With a domain in the username (recommended)**

- 1. ADA will check to see if the "Server" setting was set by the user, and connect to the server specified.
- 2. If no server setting is set, ADA will look up the SRV record "\_ADA-client.\_tcp.digium.com". If the record is found, ADA will attempt to connect to the server and port provided.
- 3. If the lookup fails, ADA will connect to the domain specified in the username field.
- 4. The server lookup has failed and the user will be notified.

#### <span id="page-4-3"></span>**With no domain in the username**

- 1. ADA will check to see if the "Server" setting was set by the user and connect to the server specified.
- 2. If no server setting is set ADA will look up the SRV record " ADA-client. tcp.dnssuffix". The DNS suffix is provided to the computer through a DHCP lease. If the record is found, ADA will attempt to connect to the server and port provided.
- 3. The server lookup has failed and the user will be notified.

## <span id="page-5-0"></span>**Preparing Your Phone System**

You will need to provide your users with an account to access the system. Your dial plan needs to be checked and extended to support calls which ADA sends into the [ADA] context.

### <span id="page-5-1"></span>**Asterisk Business Edition**

Also applies to: Open Source Asterisk

You will need to modify the users.conf file to create a manager login for each ADA user. Here is an example entry:

```
[johndoe]
```

```
 fullname = John Doe
 hasvoicemail = yes
secret = abc123 vmsecret = 1234
 hassip = yes
 hasmanager = yes
```
The next step is to make sure the [ADA] context is added to your dial plan. Please refer to the **Configure the [ADA] Context** section for more information. This is an important step! Do not forget it!

# <span id="page-5-2"></span>**Configure the [ADA] Context**

The [ADA] context is used to direct and control calls created by ADA. All calls are dropped into this context using the Originate command and the "Local" channel syntax. The username that is chosen is the extension dialed when initiating a call. This is also a great place to hook in to calls before they are started by ADA (i.e. to add SIP headers or set caller ID)

The following should be added to your extensions.conf. The **include** statement should be placed within the context at the point of origination for calls initiated by ADA. The context must include extension logic for dialing the user that started the call. The extension that the call starts on is the same as their manager username.

```
[ADA]
include => default
```
# <span id="page-6-0"></span>**Installing ADA**

The install process is very simple, download the installer from

[://dl1.digium.com/ADA1.1/ADAInstall.exe](http://dl1.digium.com/ADA1.1/ADAInstall.exe) and follow the wizard. The installer will automatically install all of the add-ins for Office, Internet Explorer, and Firefox.

The installer will automatically install the .NET 2.0 framework if it is not already installed. If ADA is to be installed on multiple PCs, it may be more efficient to download and install the redistributable package from the Microsoft website on each machine:

[://www.microsoft.com/downloads/details.aspx?FamilyID=0856eacb-4362-4b0d-8edd](http://www.microsoft.com/downloads/details.aspx?FamilyID=0856eacb-4362-4b0d-8edd-aab15c5e04f5&displaylang=en)[aab15c5e04f5&displaylang=en](http://www.microsoft.com/downloads/details.aspx?FamilyID=0856eacb-4362-4b0d-8edd-aab15c5e04f5&displaylang=en)

Once the installation is complete, ADA will start up and ask the user to log in. The username and password should have been configured in the Preparing Your Phone System section of this document.

**TIP**: To help debug log in issues it may be helpful to log in to the Asterisk console and watch to see that the manager user logs in successfully.

# <span id="page-7-0"></span>**Tips and Tricks**

#### <span id="page-7-1"></span>**Setting your phone to auto answer**

You can set your phone to auto answer originated phone calls by adding a SIPHeader before your phone is called. This is done by using the [ADA] context to hook into the call flow.

```
exten => manageruser, 1, SIPAddHeader("ALERT_INFO=info=alert-autoanswer")
exten => manageruser, 2, Dial(SIP/manageruser)
```
The actual header you want to add may vary depending on your phone type. The example should work with Aastra phones.

For the **GXP-2000** use the following header:

```
"Call-Info: Answer-after=0"
```
For **Polycom** phones the header is:

"Alert-Info:Ring Answer"

You will may also have to modify "alertInfo" and "RING\_ANSWER" in the phone's sip.cfg file:

```
<alertInfo voIpProt.SIP.alertInfo.1.value="Ring Answer" 
voIpProt.SIP.alertInfo.1.class="4"/>
```
And:

```
<RING_ANSWER se.rt.4.name="Ring Answer" se.rt.4.type="ring-answer" 
se.rt.4.timeout="10" se.rt.4.ringer="2" se.rt.4.callWait="6" se.rt.4.mod="1"/>
```
Please pay attention to your XML syntax to ensure a well formed sip.cfg file!

For the **SPA942** use the following header (replace 192.168.0.2 with the IP address of your Asterisk system):

"Call-Info: <sip:192.168.0.2>\;answer-after=0"

### <span id="page-8-0"></span>**Accessing the Database**

You may be interested in accessing the local database that ADA uses to script changes to the settings. There are two files that settings are stored in, ADA.db and Service.db. They are located in the "%appdata%\Digium\ADA" folder.

The database engine used is SQLite. To explore the database you will need a basic understanding of working with command line tools and SQL. The command line tool sqlite.exe is used to open the database can be downloaded from [://www.sqlite.org/download.html.](http://www.sqlite.org/download.html) The easiest way to open the database is to drag and drop the .db file onto the sqlite.exe.

More information on SQLite can be found at www.sqlite.org.

## <span id="page-9-0"></span>**Troubleshooting**

If you are having trouble connecting ADA to your server you may have run into one of several issues. Please start by checking that a firewall is not in the way on either the server or client side. Some antivirus software have been known to affect silently stop ADA from connecting to the server.

Sometimes checking the logs can be helpful. There are two log files "ADA.log" and "Service.log" stored in "%appdata%\Digium\ADA".

Log in issues can be debugged by watching the Asterisk console and watching for manager log-in events.

#### <span id="page-9-1"></span>**Issues with Microsoft Office support**

Applies to: Outlook, Word, Excel, PowerPoint

If the ADA add-in is not loading in Microsoft Office please check that all service packs are installed and the machine has been restarted.

Make sure the add-ins are installed and enabled:

#### **For Office 2007**

- 1. Open Word
- 2. Click on the application icon at the top left of the program window.
- 3. Click on "Word Options".
- 4. Click on the Add-ins.
- 5. Verify that "ADA (ADASmartTags)" and "ADAOffice" are listed in the Add-ins list.
- 6. Next to manage select "COM Add-ins" and click Go.
- 7. Ensure that ADAOffice is checked and click OK.

### <span id="page-10-0"></span>**DIGIUM END-USER PURCHASE AND LICENSE AGREEMENT**

**January, 2009**

#### **IMPORTANT – PLEASE READ CAREFULLY**

**1.** This Digium End-User Purchase and License Agreement (the "Agreement") is a legal agreement between Digium and its Affiliates (collectively referred to as "Digium") and the licensee, purchaser and end user respectively (hereinafter, "you", "You" or "your") of the Digium distribution media, software and related documentation (the "Software"), Digium services ("Services"), and any Digium computer electronics ("Hardware"), entitlements granted pursuant to a Subscription Agreement, and related manuals (collectively the "Products"). Affiliates means an entity which is (a) directly or indirectly controlling Digium; or (b) which is directly or indirectly owned or controlled by Digium. By downloading or installing the Software or installing the Hardware, you agree to and accept the terms and conditions of this Agreement. If you do not accept, or are not authorized to accept the terms and conditions of this Agreement, then you should not install the Software or Hardware and should remove any installed Software and Hardware from your computer.

**2. GRANT OF LICENSE.** Subject to the terms and conditions of this Agreement, Digium grants you a nonexclusive, non-sublicenseable, non-transferable license to use the Software for internal business purposes and not for resale, sub license, leasing, or providing hosted services to third-parties. "Software" shall include any upgrades, updates, bug fixes or modified versions ("Upgrades") or backup copies of the Software supplied to you by Digium or an authorized reseller, provided you hold a valid license to the original Software and have paid any applicable fee for Upgrades. Notwithstanding the foregoing, you acknowledge that certain components of the Software may be covered by so-called "open source" software licenses ("Open Source Components"). Digium will provide a list of Open Source Components for a particular version of the Software upon your request. To the extent required by the licenses covering Open Source Components, the terms of such licenses will apply in lieu of the terms of this Agreement, and Digium hereby represents that only Open Source Components with licenses that intend to grant permissions no less broad than the license granted in this Section 2 are included in the Software. To the extent which the licenses applicable to Open Source Components prohibit any of the restrictions in this Agreement with respect to such Open Source Component, such restrictions will not apply .

**3. RESERVATION OF RIGHTS.** Except for the limited license rights expressly granted in this Agreement, Digium reserves all rights in and to the Software and any modifications thereto, including title, ownership, trademark, copyright, patent, trade secret and any other rights and interests. You will own only the Hardware (exclusive of Software embedded in the Hardware) and the physical media on which the Software and associated documentation are reproduced and distributed. If you allow an existing Services or Subscription Agreement plan to lapse, you may be required to pay retroactively annual fees for all Products from the date of the lapse in order to reinstate such Services. Products that are provided or sold as demo or evaluation units, or are marked with the legend "For Evaluation Only" or a similar notation, are not authorized for commercial business use in production or deployment, but are made available only for demonstration or evaluation purposes, and may not be resold or transferred to any third party without prior written permission from Digium.

**4. EMERGENCY CALLS.** You understand and acknowledge that the Products may be used to implement, supplement, or replace telephone systems and telecommunications services, and that in some cases, certain government regulations may apply to their implementation or use; and compliance with such regulations is your sole responsibility. You understand and acknowledge that users of the system on which you install the Products may attempt to use that system to place emergency calls. You acknowledge and agree that: the Products must be properly configured for your system or application; that the nature of the Products and any networks they may operate upon allow many possible configurations; that such configuration may be beyond the scope of the documentation supplied with the Products; and that specialized experience and training may be required to properly configure the Products. You acknowledge and agree that it is your sole responsibility to ensure that the Products and associated networks and systems are implemented and configured such that emergency calls are properly handled, and that any system or application based on the Products complies with all applicable laws

and regulations. You acknowledge and agree that telephone and telecommunications systems can be complex and must be installed, implemented, and configured by the appropriate technically qualified personnel, and that you or your authorized agents have the qualifications necessary to properly implement and configure the Products to handle emergency calls, if applicable. You further acknowledge and agree that it is your sole and ongoing responsibility to ensure the proper operation of any emergency calling system based on the Products, including, but not limited to: initially and regularly testing the operation of the Products, including testing the operation with emergency services; notifying and training all users of any system on which the Products are installed how to use the system for emergency calls; and notifying such users of any and all limitations of your configuration and implementations of the Products and any network or system the Products are used on or with. By using the Products under this Agreement, you explicitly release Digium from any warranty, duty, liability, or obligation to train you or any users of your system regarding the proper configuration, operation, or use of the Products or any system or network they are used in conjunction with on which it is installed; to ensure that your configuration, implementation, or use of the Products provides for the proper handling or routing of emergency calls; or to ensure that your use of the Products is in compliance with any applicable laws and regulations.

#### **5. LIMITATION OF LIABILITY.**

To the maximum extent permitted by law, Digium is not liable under any contract, negligence, strict liability or other legal or equitable theory for any loss of use of the Products, inconvenience or indirect damages of any character, whether special, incidental or consequential (including, but not limited to, loss of revenue or profit, work stoppage, computer failure or malfunction, failure of connected equipment or programs, loss of information or data or loss of goodwill) resulting from the use of the Products, relating to warranty service, or arising out of any breach of this Agreement, even if Digium has been advised of the possibility of such damages. The sole remedy for a breach of the foregoing limited warranty is repair, replacement or refund of the defective or non-conforming Product(s). The maximum liability of Digium under this Agreement is limited to the purchase price of the Product(s) which is the subject of the dispute. For purposes of clarification, to the maximum extent allowed by applicable law Digium is not liable in any amount for Excluded Product(s) as those Product(s) are provided at no charge. The foregoing express written warranties and remedies are exclusive and in lieu of any other warranties or remedies, express, implied or statutory.

#### **6. WARRANTY.**

The terms under which Digium's Products are warranted are defined in the Digium Standard Warranty Policy, available on www.digium.com, the terms of which are included herein and incorporated by this reference.

#### **6.1 WARRANTY EXCLUSIONS.**

For purposes of clarification, certain Digium Products and Product families are not covered by Digium's Standard Warranty Policy ("Excluded Products"). FOR THE EXCLUDED PRODUCTS, TO THE MAXIMUM EXTENT ALLOWED BY APPLICABLE LAW, NEITHER DIGIUM, NOR ITS THIRD-PARTY LICENSORS OR SUPPLIERS, NOR ITS DIRECTORS, OFFICERS, EMPLOYEES, OR AFFILIATES MAKE ANY REPRESENTATIONS OR WARRANTIES OF ANY KIND TO ANY END USER, EITHER EXPRESS OR IMPLIED, WITH RESPECT TO THE PRODUCTS, INCLUDING, BUT NOT LIMITED TO WARRANTIES OR REPRESENTATIONS OF MERCHANTIBILITY, FITNESS FOR A PARTICULAR PURPOSE, OR NON-INFRINGEMENT, EXCEPT TO THE EXTENT OTHERWISE SPECIFICALLY AGREED IN WRITING BY SUCH PERSON OR ENTITY. TO THE MAXIMUM EXTENT ALLOWED BY APPLICABLE LAW, IN NO EVENT SHALL DIGIUM, ITS THIRD PARTY LICENSORS OR SUPPLIERS, NOR ITS DIRECTORS, OFFICERS, EMPLOYEES, AFFILLIATES OR LICENSORS BE LIABLE TO YOU FOR ANY DAMAGES OF ANY KIND, INCLUDING INCIDENTAL, CONSEQUENTIAL, OR ECONOMIC DAMAGE OR INJURY TO PROPERTY, LOST PROFITS OR LOST REVENUES, WEHTHER BASED ON CONTRACT, TORT (INCLUDING NEGLIGENCE) OR OTHER THEORY AND REGARDLESS OF WHETHER SUCH PERSON OR ENTITY SHALL BE ADVISED OR HAVE REASON

TO KNOW OF THE POSSIBLITY OF SUCH DAMAGES, EXEPT TO THE EXTENT OTHERWISE AGREED IN WRITING BY SUCH PERSON OR ENTITY.. The Excluded Products are defined in the follow subsections. All terms and conditions of this Agreement, apply to the Excluded Products as detailed in this Agreement.

#### **6.1.1** PRODUCTS EXCLUDED FROM DIGIUM'S STANDARD WARRANTY POLICY

The following Excluded Products are not covered by Digium's Standard Warranty Policy and Digium expressly disclaims any liability arising from use of such Excluded Products pursuant to Section 6.1. :

Asterisk Desktop Assistant (ADA)

FAX for Asterisk

Skype for Asterisk

G.729 for Asterisk

HPEC for Asterisk

**7. PROPRIETARY WORKS.** The Product(s) contain trademarks, trade secrets and/or copyrighted materials of Digium or its suppliers.

**7.1** You agree not to reverse engineer, decompile, or disassemble the Software, except to the extent such restriction is expressly prohibited by applicable law. You shall not disclose or make available such trade secrets or copyrighted material in any form to any third party nor remove any trademark notices, copyright notices, or licensing terms from the Software or any components therein.

**7.2** You will not (except with regard to fair use or nominative use) without Digium written consent, use the name, trademarks, trade names or logos of Digium, or the name of any product or service of Digium, in any manner. If Digium grants you a right to use the aforementioned, you will do so only in strict compliance with Digium trademark policies.

**8. TERMINATION.** This Agreement shall terminate upon either destruction of the Products or return of the Products by you to Digium. In the event of a breach of the scope of use permitted by the grant in Section 2, or if you do not comply with other materials terms and conditions of this Agreement, Digium shall have the right to immediately terminate this Agreement, in which case you must promptly destroy or return all Products to Digium. Notwithstanding the foregoing, the provisions of Sections 5, 6, 7, 8, 9, 10, 11, 12 and 13 shall survive termination of this Agreement.

**9. EXPORT RESTRICTION.** You acknowledge that the Software, with the possible exception of certain thirdparty components, is of United States origin. The export and re-export of the Software is controlled by the United States Export Administration Regulations and such Software may not be exported or re-exported to Cuba, Iran, Iraq, Libya, North Korea, Sudan, Syria or any other country to which the United States embargoes goods. In addition, the Software may not be distributed to persons on the Table of Denial Orders, the Entity List, or the List of Specially Designated Nationals. By downloading or using a Digium Software Product, you are certifying that you are not a national of Cuba, Iran, Iraq, Libya, North Korea, Sudan, Syria or any other country to which the United States embargoes goods and that you are not a person on the Table of Denial Orders, the Entity List or the List of Specially Designated Nationals.

**Page 13 Digium, Inc. Version** 

**10. TRANSFER AND ASSIGNMENT.** This Agreement and the rights and obligations under it are not assignable by you without the prior written approval of Digium, voluntarily or by operation of law. Any attempt by you to assign this Agreement without such approval shall be void. This Agreement shall inure to the benefit of the successors and assigns of Digium. Notwithstanding the foregoing, you may move the Software to different internal computers to the extent consistent with the scope of license you have purchased to the Software.

**11. U.S. GOVERNMENT USERS.** The Software and documentation qualify as "commercial items" as defined at 48 C.F.R. 2.101 and 48 C.F.R. 12.212. All Government users acquire the Software and documentation with only those rights herein that apply to non-governmental customers of Digium.

**12. GOVERNING LAW AND JURISDICTION AND DISPUTE RESOLUTION.** This Agreement is to be construed in accordance with and governed by laws of the State of Alabama, excluding its conflict of law provisions. Digium and you agree to submit to the personal and exclusive jurisdiction of, and agree that venue is proper in, the Alabama State or Federal Courts located in the County of Madison, Alabama, for any such legal action or proceeding. Digium and you hereby expressly waive any right to a trial by jury and consent to a bench trial in the event of a dispute. Digium and you agree to attempt to resolve any dispute by direct communication between representatives of each party who are authorized to finally resolve the dispute. The parties agree to attempt to resolve the dispute within fourteen (14) days of notice of the dispute having been provided to the party not invoking this clause and agree not to resort to legal action, other than injunctions, during the fourteen day dispute resolution period. The United Nations Convention on International Sale of Goods, the application of which is expressly excluded, does not govern this Agreement.

**13. ENTIRE AGREEMENT.** This Agreement constitutes the entire understanding between the parties relating to the subject matter hereof and supersede all prior writings, negotiations or understandings with respect thereto. The provisions of this Agreement shall take precedence over any conflicting terms in any subsequent purchase order, documentation or collateral. The parties agree that this Agreement may be executed electronically and that electronic copies of this Agreement shall be binding upon the parties. If any provision of this EULA is held to be void, invalid, unenforceable or illegal, the other provisions shall continue in full force and effect.